#### La sinergia tra Amiga e Janus può essere evidenziata, ad esempio, da una tecnica usata per far colloquiare i due sistemi durante le due fasi parallele di partenza (boot)

### Sequenza di partenza per Amiga + Janus

di Dario de Judicibus

SOFTWARE AND

Innanzi tutto ringrazio vivamente Andrea de Prisco che ha ideato la tecnica di colloquio tra Amiga e Janus attraverso la pipe dell'AmigaDos 1.3. Quanto riporto qui è la realizzazione pratica sul mio sistema di quanto da lui ideato e riportato in uno degli scorsi numeri di MCmicrocomputer. Per quanto ne sappia io tale tecnica non è mai stata riportata in precedenza da riviste americane o di altri paesi. In ogni caso è di indubbia utilità per chiunque possegga un Sidecar od una BridgeBoard.

#### Il sistema

Il sistema in questione è formato da:

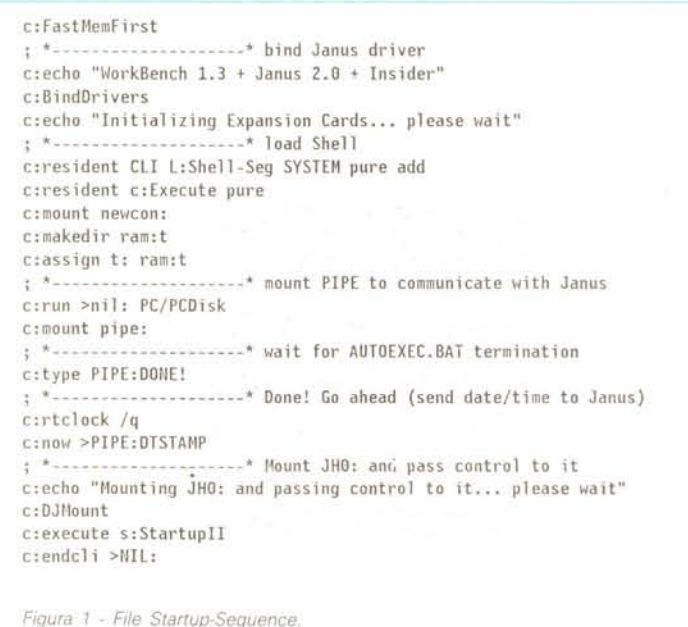

#### Hardware:

· un Amiga 1000 con 512K di memoria base

· una scheda Insider della Michigan Software da 1M di espansione di memoria

· un Sidecar con 512K di memoria

· FlashCard 30M

· altro hardware non interessato dalla tecnica qui descritta.

#### Software:

· KickStart 1.2 con modifiche per la tastiera italiana

- · WorkBench 1.3
- RTClock per Insider
- janus.library 2.0  $\bullet$

· altro software non interessato dalla tecnica qui descritta.

#### Lo scopo

Lo scopo della tecnica che fra poco descriverò è il sequente. Sul Sidecar ho montato la scheda FlashCard (un disco rigido da 30M) che utilizzo metà come disco rigido per la parte Amiga e metà come disco rigido per la parte PC. Quando l'Amiga parte, la prima cosa che fa è di far partire il Sidecar, con il comando BindDrivers. Questi fa le verifiche tipiche dei PC IBM compatibili (ad esempio, memoria) e poi, dopo aver letto il file CONFIG.SYS, esegue la procedura di partenza AUTOEXEC.BAT. Dato che questi file si trovano sul disco rigido, affinché il tutto proceda regolarmente, è necessario che Amiga non inizi a operare sulla propria partizione del disco, altrimenti la procedura dalla parte PC si blocca. L'ho potuto verificare di persona.

La tecnica classica usata nel dischetto Amiga che arriva con il Sidecar è quella di aspettare un certo numero di secondi, per mezzo del comando Wait dell'AmigaDOS, dopo aver lanciato BindDrivers e prima di lanciare **DJMount**, che attiva la partizione Amiga del disco rigido e la monta come JH0:. Tale tecnica si risolve spesso in una attesa troppo lunga, dato che se si specifica un numero di secondi insufficienti il risultato è imprevedibile, e quindi spesso si calcola per eccesso. Tra

#### **SOFTWARE**

l'altro, se si modifica AUTOEXEC.BAT, tale tempo può dover essere ulteriormente incrementato. Il tutto andando per tentativi.

Inoltre c'era sempre il problema della data e del tempo da impostare sul lato Sidecar, per il quale non funziona la procedura **TimeServ** del software Janus 2.0. Avendo un orologio sull'lnsider, volevo sfruttarlo per entrambi i sistemi.

#### *La soluzione*

Ed ecco come ho operato. Innanzi tutto ho creato un dischetto di Boot da usare solo all'inizio. Su questo ho messo il minimo ndispensabile per partire. Poi ho creato sulla sua directory s due procedure: **startup-sequence** e startupII. Analogamente ho creato sul **disco C** del Sidecar (partizione PC) i file

#### **CONFIG.SYS, AUTOEXEC.BAT** e **DONE.**

Vediamo la sequenza di partenza, facendo riferimento alle seguenti figure per ogni file: Startup-Sequence - figura 1 Strartupll - figura 2 Shell-Startup - figura 3 CONFIG.SYS - figura 5 AUTOEXEC.BAT - figura 4 NOW.BAT - figura 7 now.c - figura 6 C: \ DONE - figura 8. Per prima parte ovviamente Startup-

Sequence che lancia subito la **Fast-MemFirst.** Quindi viene eseguito il comando **BindDrivers.** A questo punto il Sidecar inizia le verifiche di partenza e legge la CONFIG.SYS. Nel frattempo, tanto per non perder tempo, la Startup-Sequence ha caricato lo **Shell,** ha messo **Execute** residente, ha montato la nuova console **(newcon:)** ed ha creato la directory T sulla RAM:. Fatto questo vengono fatte partire le due istruzioni su cui si basa l'intera tecnica: la prima attiva la comunicazione tra Amiga e Sidecar dalla parte Amiga, lanciando **PCDisk,** mentre la seconda monta la famosa, e non ancora usata al massimo delle sue potenzialità dagli utenti Amiga, **PIPE.** Nel frattempo, tramite appun-

```
; *--------------------* make resident most commands
resident
c:resident pure
resident
c:list pure
resident
c:cd pure
resident
c:dir pure
resident
c:copy pure
resident
c: mount pure
resident
c:assign pure
resident
c:makedir pure
; *--------------------* make few directories
makedir ram:c
makedir ram:env
makedir ram:clipboards
; *--------------------* Now pass the contro l to JHO:
assign >nil: jhO: exists
IF NOT WARN
addbuffers JHO: 30
assign libs: JHO:libs
assign c: JHO:c
assign s: JHO:s
assign l: JHO:l
assign devs: JHO:devs
assign fonts: J',O:fonts
assign sys: JHO:
assign System: JHO:system
assign tools: JHO:utilities
assign WP: JHO:wp
path system: tools: JHO:edit RAM: add
c:echo "Done! Control passed to Janus"
ELSE •
c:echo "Warning! Cannot pass the control to Janus"
ENOIF
           ; *--------------------* run few utilities
tools:blitzfonts
c:rb >NIL: -2 tools:facc
tools:autofacc
copy c:eco|cdir|rb|1 ram:c quiet
copy s:ramicon to ram:disk.info
copy s:shell-startup to ram:c
assign env: ram:env
assign clips: ram:clipboards
mount speak:
c:conman > NIL: -q
L:date
c:echo "Type Left-AMIGA + Esc for the SuperShell window"
c:rb >nil: -1 c:mach "-5aceNewShell CON:0/10/640/240/SuperShell ram:c/shell-startup"
resident mount remove
resident assign remove
resident makedir remove
; *--------------------* load WorkBench
c:loadwb delay
cd SYS:
Figura 2 - File Startup /I
C:Path RAM: RAM:c System: Tools: Add
```

```
C:prompt "Se[33m[~n) Se[31m" ; "Se[" sta qui per <CSI> (non stampabile)
C:cd SYS:
alias xcopy copy [) clone
alias end endcli
alias ren execute s:dpat rename [)
alias cls echo "*E[0;OH*E[J"
alias x execute
alias d cdir
alias erase delete
alias md makedir
alias prt PrintFiles
alias e Run SYS:edit/E -h2S0 [)
```
*Figura* 3 - *File Shell-Startup.*

#### SOFTWARE

ECHO OFF C:\DOS\MODE co80 VERIFY off PATH c:\dos;c:\janus;c:\tools;c:\e3; c:\dos\GRAPHICS graphic< SET epath=c: \e3 KEYBITAM REM JLINK d: ram:pc.disk /c AWRITE C:\DONE PIPE:DONE! AREAD PIPE:DTSTAMP C:\NOW.BAT CLS PROMPT \$e[33;40;1m[\$p] \$e[36;40;1m NOW *Figura* 4 . *File AUTOEXEC.BAT*

 $\blacksquare$ AMIGA /\* NOW by Dario de Judicibus (c) 1989 ... Lattice C 5.02 ...  $\star\star$ NOW.C Semplice programmino per creare una procedura .BAT da lanciare  $**$ \*\* sulla parte PC per impostare la data e l'ora. \*/ #include "dos.h" #include "time.h" #include "stdio.h" #include "string.h" ma in () { char \*p, dt [10], tm [10]; unsigned char clock(8); getclk{clockl;  $p =$ stpdate $(dt,3,\&c \,lock[1])$ ;  $p =$ stptime(tm, 2, &clock[4]);  $f(x + y)$  fprintf(stdout,"date  $\frac{1}{2}$ s\ntime  $\frac{1}{2}$ s\n",dt,tm);  $\rightarrow$ *Figura* 6 . *File nowc.*

to la CONFIG.SYS, anche la parte PC ha predisposto la possibilità di comunicare con il partner, grazie al *device* **JA-NUS.SYS.**

Vediamo ora il meccanismo di sincronizzazione vero e proprio. La Startup-Sequence lancia il comando

#### **c:type PIPE:DONE!**

Se tale file ancora non esiste si ferma lì, altrimenti prosegue. Ma chi lo deve creare tale file, appunto? Semplice: AUTOEXEC. BAT. Questa infatti, dopo aver fatto tutto quello che doveva fare, copia il file **C: \ DONE** che contiene un semplice messaggio, proprio sulla **PI-PE:** grazie al comando **AWRITE.** Come dire: «Ho fatto! Tocca a te ora». La Startup-Sequence, riconoscente, prima di andare avanti restituisce il favore: per mezzo del comando **now** (da me scritto in C), crea un piccolo file che contiene le istruzioni per impostare la data ed il tempo corretti, ottenuti dalla parte Amiga con il comando **RTClock** che legge da Insider i dati relativi all'orologio interno. Ovviamente chi ha un Amiga 2000 userà **SetClock.**

L' *output* di **now** viene reindirizzato sulla **pipe,** questa volta verso la parte PC. La procedura automatica AUTOE-XEC. BAT, che nel frattempo si era messa in attesa di tale file per mezzo del comando **AREAD,** lo copia su disco C e

> BREAK=ON COUNTRY=39 BUFFERS=15 FILES=40 SHELL=C:\COMMAND.COM /P /E:1024 DEVICE=C:\DOS\ANSI.SYS DEVICE=C:\JANUS\JOISK.SYS

 $\epsilon$ 

*Figura* 5 . *File COivFIG.SYS.*

lo esegue. La data è così impostata, anche dalla parte PC, con un buon sincronismo: in genere i due orologi sono perfettamente sincronizzati; qualche volta può capitare che differiscano di un secondo. A questo punto l'AUTOEXEC. BAT termina, mentre la Startup-Sequen-

del Lattice C 5.0 e riportato in figura 6. La stessa cosa poteva essere fatta in mille altri modi, sempre però tenendo presente che la data dalla parte Amiga e da quella PC vanno fornite secondo sintassi differenti. Per questo non basta reindirizzare l'output del comando Ami-

date 05·27·89 time 15:04:23 *Figura* 7 . *File NOW.BA T* Message from Janus: AUTOEXEC.BAT completed. *Figura* 8 . *File* C. \ *DONE*

ce procede montando la partizione Amiga del disco rigido **JHO:** e passandogli il controllo. Tutto ciò avviene nella procedura Startupll. Quest'ultima definisce anche la procedura di inizializzazione della finestra Shell tramite la Shell-Startup. Il tutto, nel mio caso, è attivato con *hotkeV* grazie al programma **Mach,** disponibile sul Fred Fish #130.

A questo punto posso anche togliere il dischetto dal *drive* **DFO:** la cui icona, se ho fatto tutto come si deve, deve sparire dallo schermo del WorkBench. Se rimane, ciò è dovuto al fatto che si è creato un processo figlio *[child processi* nella Startup-Sequence. Questo succedeva usando il comando **Run** dell'AmigaDos 1.2. Con il nuovo DOS 1.3 non dovrebbe succedere più, tuttavia a me è capitato in un paio di casi lo stesso, per cui ho sostituito **run** con **rb** cioè *RunBack,* un programmino di pubblico dominio disponibile su molte BBS ed immancabilmente sui *Fred Fish Diskettes.*

Per finire un cenno sul programmino **now.c** da me scritto per creare la procedura di tipo **.BAT** da lanciare sulla parte Pc. Si tratta di un semplice programma scritto sfruttando le funzioni gaDOS **date.** Un ultimo dettaglio, ma molto importante. Il nome dei file di tipo **pipe** usati nella tecnica descritta deve essere riportato in entrambe le procedure facendo attenzione a mantenere la stessa struttura di lettere minuscole e maiuscole, altrimenti il tutto non funziona. lo da parte mia ho usato tutti caratteri maiuscoli.

Sembra infatti che tale tecnica sia sensibile al formato del nome del file *[case sensitiveness}.* Ho fatto qualche prova e, almeno per la tecnica in questione, il tutto funziona solo se si adotta tale cautela. Non so se questo vale sempre con la *pipe,* ma ritengo che la cosa si noti solo se si trasferiscono file in questo modo tra AmigaDOS ed MS-DOS, dato che quest'ultimo accetta solo nomi formati da caratteri maiuscoli. La cosa è del tutto trasparente se si usa la *pipe* tra due processi Amiga, ovviamente.

Bene, questo è tutto. Ah, dimenticavo. Ora la mia partenza in parallelo è più veloce di quasi 20 secondi, ed il tutto mi ha preso due ore di lavoro e di prove varie. Un buon risultato, ed un grazie ancora ad Andrea.

# I  $n_{\rm 1}$

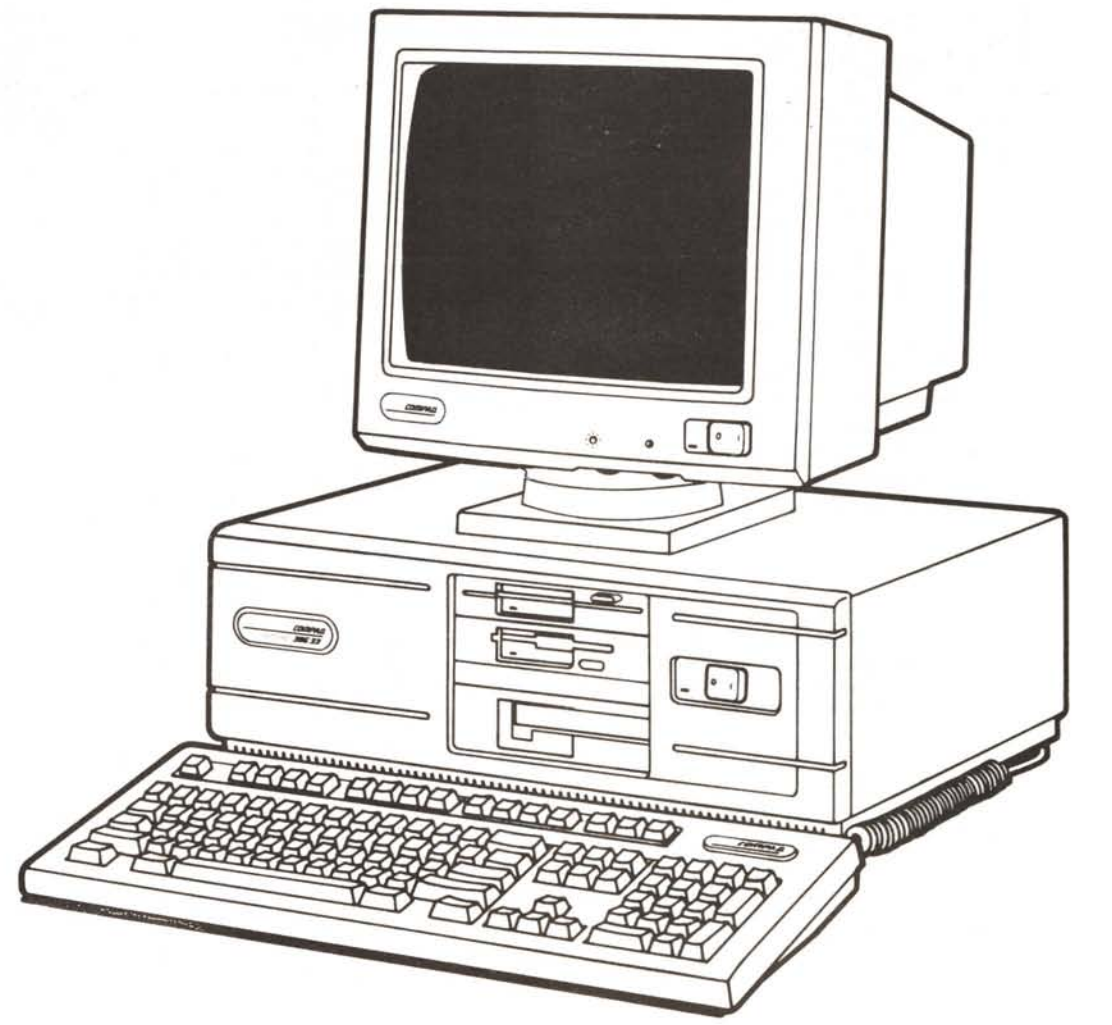

## **COMPAQ DESKPRO 386/33**

immaginare tutto quello che vi piacerebbe ottenere da un personal computer e anche qualcosa di più: il nuovo Compaq Deskpro 386/33 ve lo può dare. Mai, fino ad oggi, prestazioni, espandibilità e memoria di questo livello erano stati incorporati in un personal computer da tavolo. E, ancora una volta, è Compaq l'azienda che l'ha reso disponibile per prima.

Per ottenere i livelli di potenza di un minicomputer, mantenendo l'ineguagliabile flessibilità di un personal, abbiamo riprogettato quasi tutti i componenti al suo interno Compaq Deskpro 386/ 33 può quindi essere usato come un personal per applicazioni semplici o impiegato ottimamente<br>per programmi più sofisticati come CAD/CAE, analisi finanziaria, gestione banche dati o altri. Non solo, la straordinaria potenza del Compaq Deskpro 386/33 può essere impiegata come centro di una rete o di un sistema multiutente.

Il cuore del sistema è il microprocessore Intel 386®, che alla fantastica velocità di 33 MHz, lavora di concerto con una serie di innovazioni tecnologiche: il controllore di memona cache a 33 MHz con i suoi 64 Kbyte di memoria statica RAM ad alta velocità, una memoria RAM interleave e, inoltre, l'esclusiva architettura Avanzata Flex Compaq. L'insieme di queste caratteristiche ad alto livello permette di migliorare del 35% il rendimento nelle applicazioni con elevato utilizzo della CPU rispetto ai PC386 a 25 MHz con memona cache. In altre parole, con Compaq Deskpro 386/33 non Incontrerete ostacoli, qualunque cosa vogliate fare. La memoria standard RAM ad alta velocità di 2 MB è espandlbile fino a 16 MB grazie all'apposito connettore da 32 bit. Ciò permette di avere fino a 6 connettori liben per adattare il sistema alle speCifiche esigenze di ogni utente.

Inoltre, potrete usare fino a 5 unità di memoria di massa interna per un totale di 1.3 gigabyte di dati. E, se ancora non bastasse, l'aggiunta dell'unità opzionale di Espansione per Dischi Fissi Compaq permette di memorizzare fino a 2.6 gigabyte. Ma c'è di più: potrete utilizzare sistemi operativi come MS-DOS®, MS OS/2<sup>®</sup>, Microsoft Windows/386<sup>®</sup>, Xenix® e Unix<sup>®</sup>. Il Gestore di Memoria Espansa Compaq supporta le specifiche LOTUS/INTEL/MICROSOFT (LIM) 4.0 per l'accesso alla memoria superiore a 640 KB in applicazioni MS-DOS®. Per accelerare i calcoli matematici ecco i coprocesson opzionali Intel 387<sup>®</sup> e WEITEK 3167<sup>®</sup> a 33 MHz. Tutte le innovazioni tecnologiche introdotte nel nuovo Compaq Deskpro

386/33 contnbuiscono a farne un personal computer di po- ~ tenza, espandibilità e memoria senza paragoni. Ecco perché **VALIMEROVERDE** Compaq Deskpro 386/33 può, davvero, tutto ciò che vuoi. **Per saperne di più telefona al NUMERO VERDE. ~ la telefonata è gratuita dopo il primo scatto. \_**

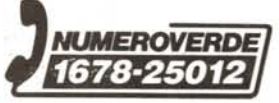

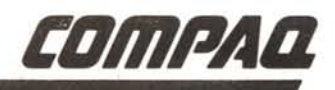